## How do I export the results of a Non Payment Form

Last Modified on 09/26/2023 11:56 am PDT

Non Payment forms may be anything from an RSVP or Reservation to an Event, a Survey, Signup, Petition or many other things. You probably want to view the results of those forms! The process is the same as provided in the **Search [Transactions](http://support.givesmart.com/help/search-transactions)** document with the choice of Non-Payment selected:

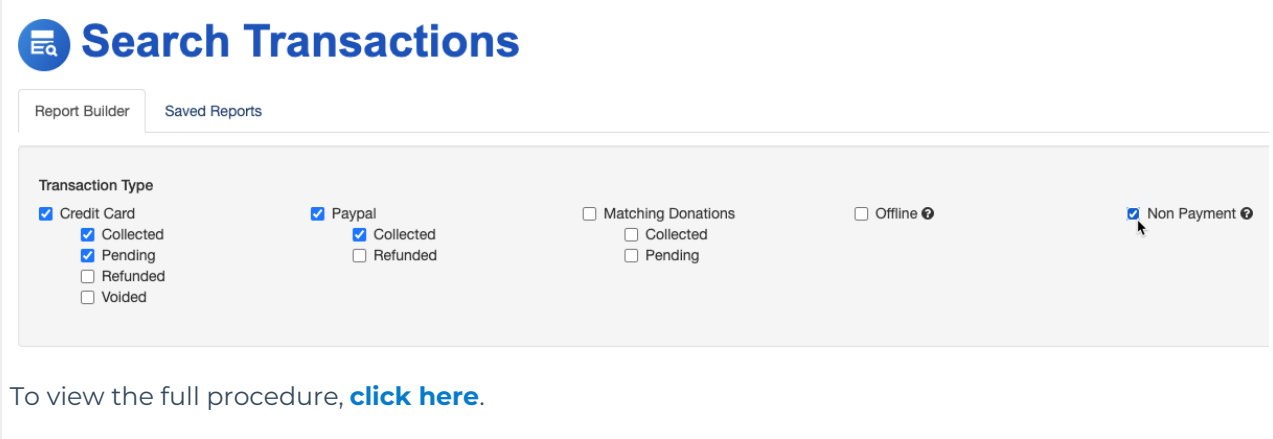